# **Selective Interrogation Assessment Task: User Manual**

Amelia Reynolds

*Elizabeth Rutherford Memorial Centre for the Advancement of Research on Emotion, University of Western Australia, Crawley, Western Australia, Australia*

**Date:** 24-11-2023 **Late Updated:** 05-12-2023

## **Table of Contents**

<span id="page-1-0"></span>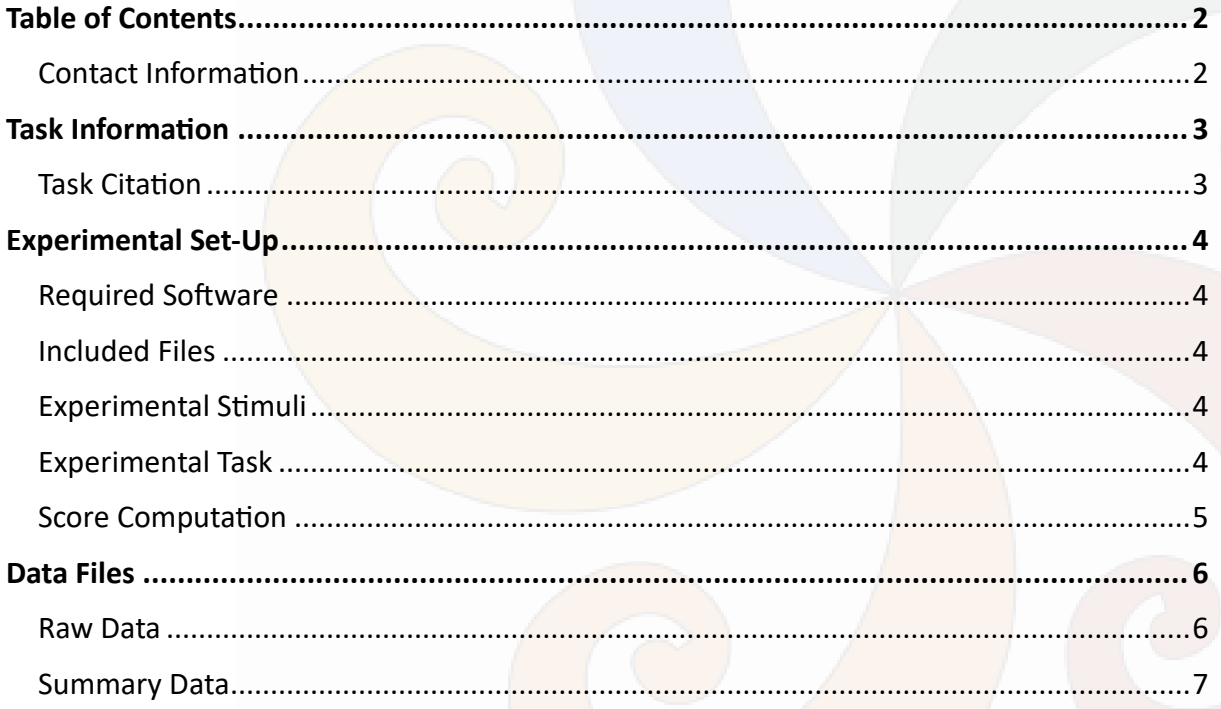

#### <span id="page-1-1"></span>**Contact Information**

For additional information, assistance with modifying the template code, and the original Selective Interrogation Assessment Task stimuli set, please contact the script author, Amelia Reynolds at amelia.reynolds@research.uwa.edu.au.

### **Task Information**

<span id="page-2-0"></span>This is an editable version of the Selective Interrogation Assessment Task developed by Reynolds et al. (under review). This task assesses selective interrogation of information, that is, the information an individual volitionally accesses from a pool of available information. The task permits computation indices representing the relative proportions of different categories of information selectively interrogated by each participant. For example, the relative proportions of negative and positive information accessed by the individual.

### <span id="page-2-1"></span>**Task Citation**

The Selective Interrogation Assessment Task and this template code may be cited as follows.

Reynolds, A., MacLeod, C., & Grafton, B. (under review). *The role of expectancies and selective interrogation of information in trait anxiety-linked affect when approaching potentially stressful future events.*

# **Experimental Set-Up**

### <span id="page-3-1"></span><span id="page-3-0"></span>**Required Software**

To edit the Selective Interrogation Assessment Task template code requires the **Inquisit Lab** desktop software. The template code may be run, and data collected in both **Inquisit Lab** and **Inquisit Web** Versions 5+.

For more information, please visit the [Millisecond website.](https://www.millisecond.com/)

### <span id="page-3-2"></span>**Included Files**

Please ensure all files are saved in the same location, and do not change the file names. The Selective Interrogation Assessment Task includes the following two files.

### (1) **Selective Interrogation Task.iqx**

### (2) **Grid Partition.jpg**

All files are available to download from [Experimental Resources](https://www.ermcare.com/experimental-resources.html) available on the [Centre for](https://www.ermcare.com/experimental-resources.html)  [the Advancement of Research on Emotion website.](https://www.ermcare.com/experimental-resources.html)

#### <span id="page-3-3"></span>**Experimental Stimuli**

To provide participants the opportunity to selectively interrogate information requires information stimuli in two categories (Category 1, Category 2), for which relative proportions of selected information is to be compared, e.g., negative and positive information.

This requires the development of paired information stimuli, such that a participant could use one stimulus, the Label, to choose the other stimulus, the Content. In total this template script requires 64 stimulus pairs, i.e., 32 for each Category 1 and Category 2. For example Label and Content stimuli pairs please refer to Reynolds et al. (under review). Alternatively, the original stimuli set is available on request (see **Contact [Information](#page-1-1)** section above).

Further instructions on how to edit the stimuli are provided in the *Experimental Stimuli* section of the script. Keep in mind, this is only a template script. You are always welcome to customise the code beyond the instructed edits.

### <span id="page-3-4"></span>**Experimental Task**

The task commences with the presentation of a four-by-four Grid of 16 Label stimuli (8 Category 1 Label stimuli, 8 Category 2 Label stimuli), each of which is displayed randomly in the centre of a position on the Grid. Participants use the mouse to select a Label stimulus, and upon selection, a new screen presents the paired Content stimulus along with a prompt instructing the participant to press the spacebar to continue. When the spacebar is pressed, the participant is returned to the Grid screen, with each previously selected Label stimulus no longer displayed. Once participants have selected half the available Label stimuli, the Grid is refreshed, and 16 new Label stimuli are presented.

In total, the template script presents participants with 4 Grids, permitting each participant to selectively interrogate 32 Content stimuli from a total of 64 (32 Category 1, 32 Category 2) Label stimuli, which are presented randomly with no repeats.

Further instructions on how to edit the task are provided in the *Experimental Task* section of the script. Keep in mind, this is only a template script. You are always welcome to customise the code beyond the instructed edits.

### <span id="page-4-0"></span>**Score Computation**

The Selective Interrogation Assessment Task permits computation of an Index Score representing the relative proportion of the categories of information selectively interrogated by each participant. Please see the Summary Data information below for how this is calculated.

In addition, participant index scores for each Grid are provided. These scores may be used to assess internal consistency of the Selective Interrogation Assessment Task via computation of Cronbach's alpha.

#### **Data Files**

<span id="page-5-0"></span>The Selective Interrogation Assessment Task saves the following two types of data files.

(1) **Raw Data** separate per participant

(2) **Summary Data** including all participants

You may toggle separate raw and summary data files for each participant refer to instructions in *Data Files* section of the script. The data included in each data file is detailed below.

#### <span id="page-5-1"></span>**Raw Data**

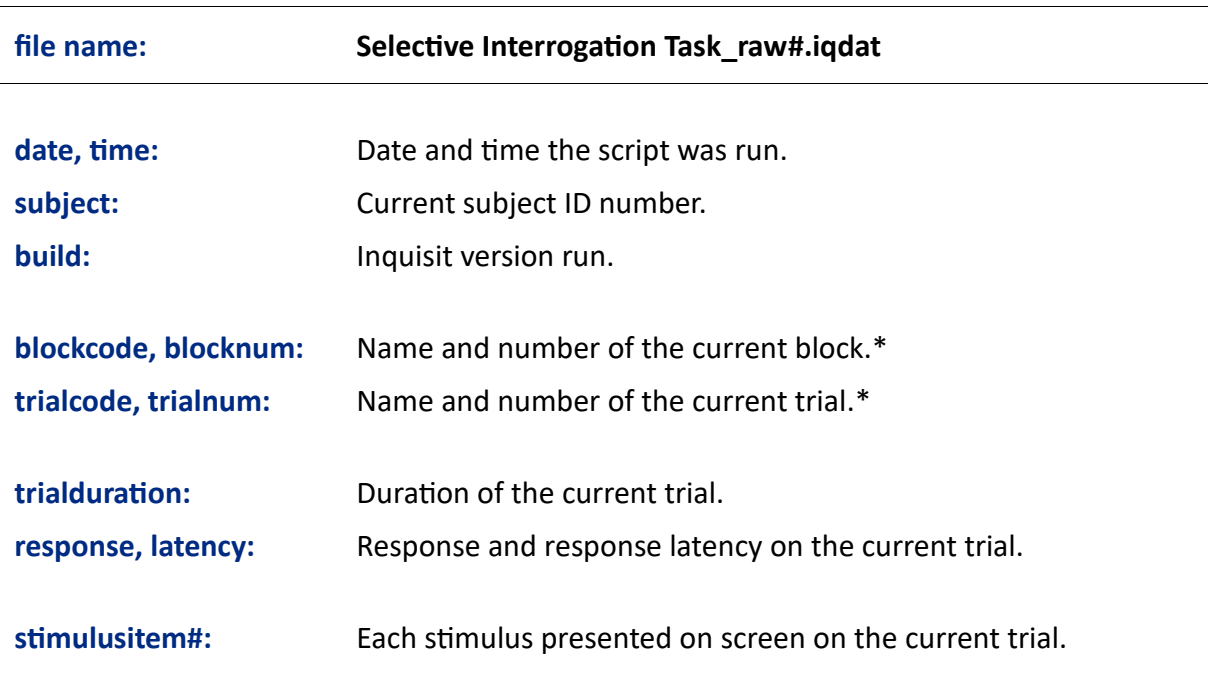

\*Please be aware these are built-in Inquisit variables, and will not always line up with the information relevant to the experimental task.

# <span id="page-6-0"></span>**Summary Data**

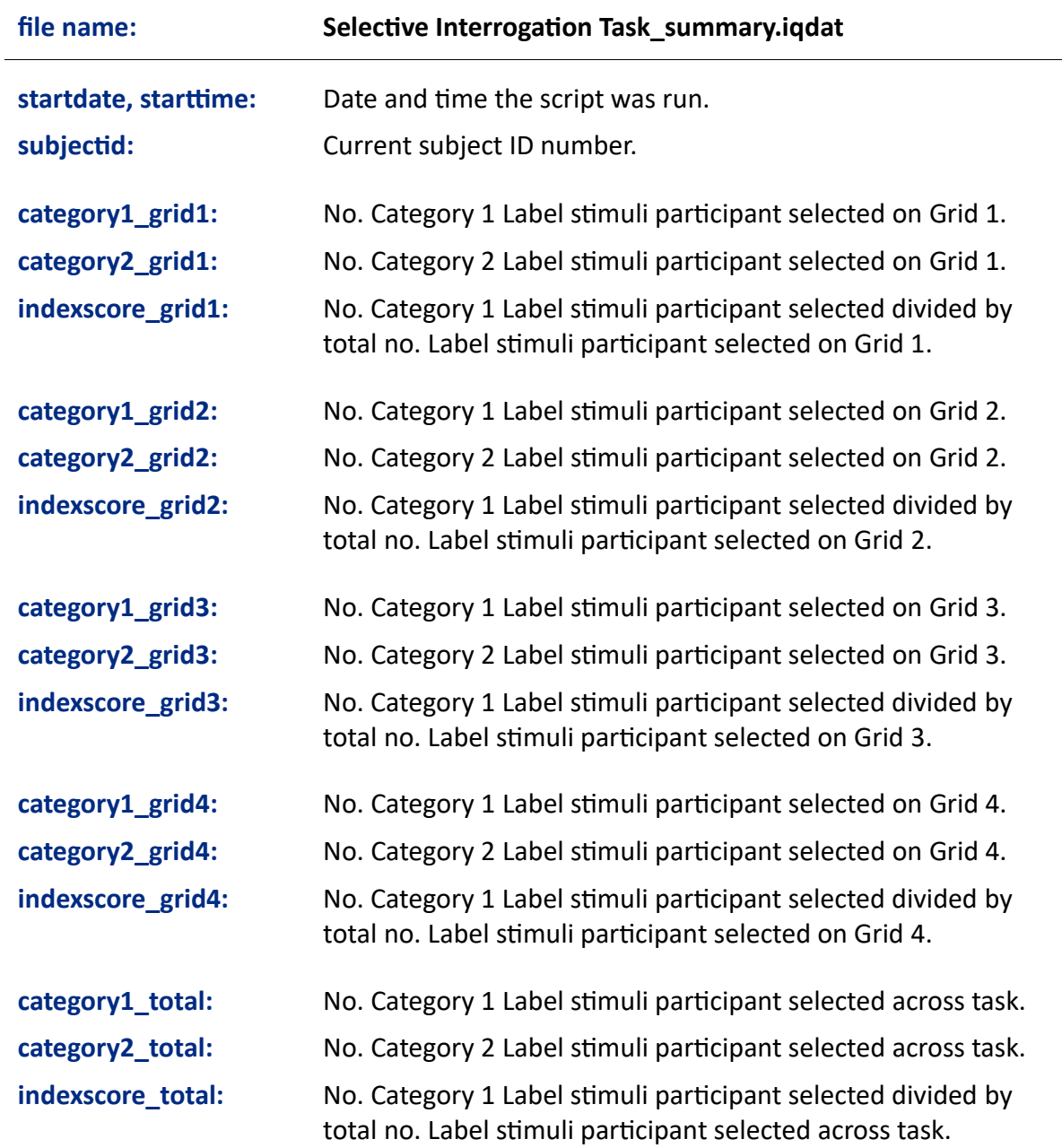

Please note, all index scores may be edited to reflect the proportion of Category 2 Label stimuli the participant selected in the *Data File* section of the script.